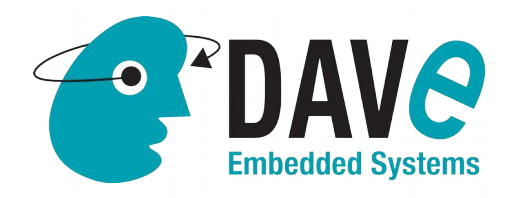

# **AN-BELK-003: Interfacing DDR3 SDRAM to PL**

**Application Note** 

**DAVE Embedded Systems www.dave.eu info@dave.eu**

## **Table of Contents**

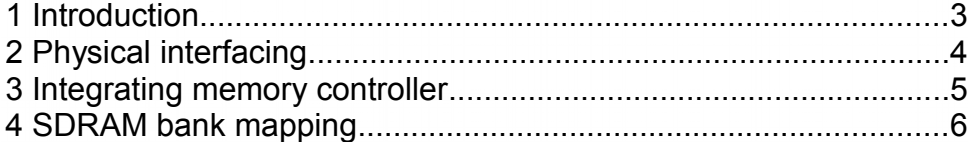

2/7

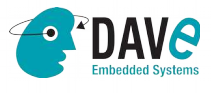

DAVE Srl, via Talponedo, 29/A 33080 Porcia (PN), Italy Tel. +39.0434921215

Fax +39.04341994030 E-mail: info@dave.eu http://www.dave.eu

#### **1 Introduction**

<span id="page-2-0"></span>CPU modules are characterized by direct addressing of hardware resources: NOR, NAND and RAM. BORA CPU module is not an exception.

However it might be useful to be able to address also a *secondary* RAM as an example to be used as a buffer or graphic memory. To achieve that, users need to design an IP in PL part of Zynq and reserve a dedicated bank in FPGA in order to have exclusive access and to maximize bandwidth. In any case, since this additional SDRAM bank is accessible via AXI bus, it is mapped in the processor's memory space and thus it can be accessed by PS as well.

BoraEVB can optionally be populated with a 16-bit 512MB SDRAM chip that is directly connected to PL (1). This application note describes how to enable the support for this additional memory bank. An example Vivado design is released along with this application note, based on **BELK 2.[1](#page-2-1).0**<sup>1</sup>

<span id="page-2-1"></span>1 For more information about this option, please contact technical support [\(support-bora@dave.eu\)](mailto:support-bora@dave.eu)

3/7

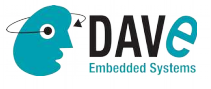

DAVE Srl, via Talponedo, 29/A 33080 Porcia (PN), Italy Tel. +39.0434921215

Fax +39.04341994030 E-mail: info@dave.eu http://www.dave.eu

## **2** Physical interfacing

<span id="page-3-0"></span>The following picture shows logical connection of the SDRAM bank.

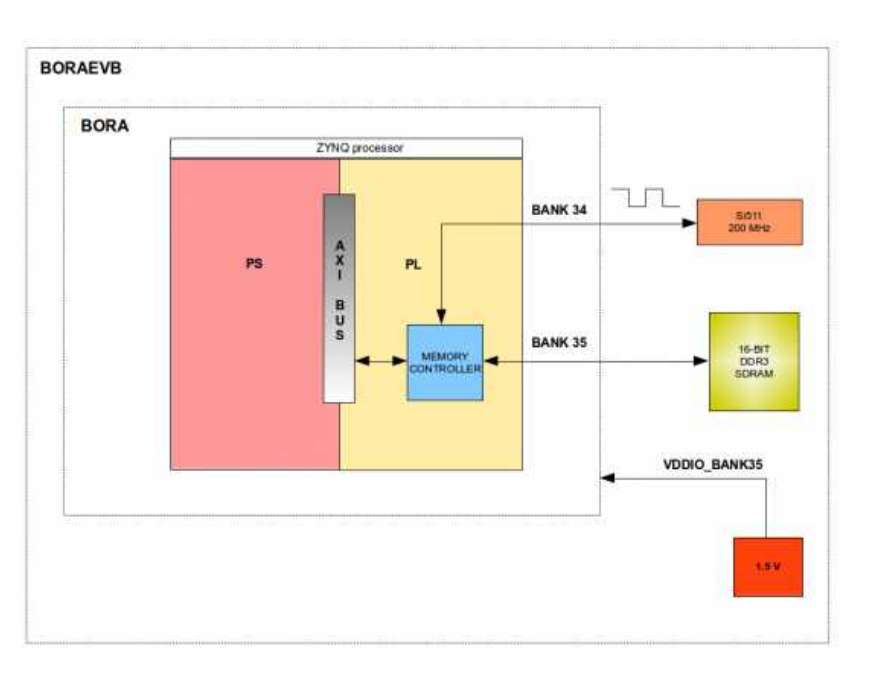

Please note that the BANK #35 of Zynq must be powered at 1.5V to interface DDR3 SDRAM. To do that J11.1-2 must be opened and J11.3-4 must be shorted.

· PDAVe

4/7

33080 Porcia (PN), Italy Tel. +39.0434921215

DAVE Srl, via Talponedo, 29/A Fax +39.04341994030 E-mail: info@dave.eu http://www.dave.eu

### **3 Integrating memory controller**

<span id="page-4-0"></span>As depicted in the block diagram below, a memory controller has to be instantiated in PL to access SDRAM. This block has been generated with Memory Interface Generator (MIG) tool [\(http://www.xilinx.com/products/intellectual-property/mig.html\)](http://www.xilinx.com/products/intellectual-property/mig.html).

Memory Interface Generator (MIG) is configured properly to work with Micron MT41K64M16JT-15E DDR3 memory chip at the frequency of 400MHz. It needs a precise external reference clock of 200MHz provided by an active LVDS oscillator connected on BANK #34 pins. The MIG is then connected to the PS through the AXI GP0 interface to allow user to access the external memory.

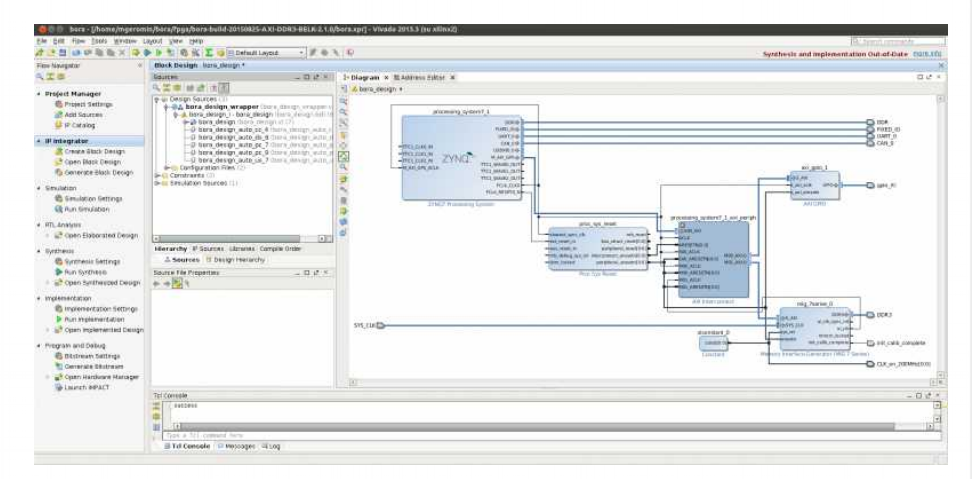

The Vivado example project can be downloaded from the following URL:

[AN-BELK-003 Vivado project \(without synthesis and](http://www.dave.eu/system/files/area-riservata/AN-BELK-003-bora-AXI-DDR3-BELK-2.1.0_no_results.xpr_.zip)  [implementation results\)](http://www.dave.eu/system/files/area-riservata/AN-BELK-003-bora-AXI-DDR3-BELK-2.1.0_no_results.xpr_.zip)<sup>[2](#page-4-1)</sup>

DAVE Srl, via Talponedo, 29/A 33080 Porcia (PN), Italy Tel. +39.0434921215

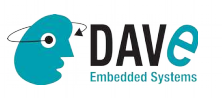

5/7

Fax +39.04341994030 E-mail: info@dave.eu http://www.dave.eu

<span id="page-4-1"></span><sup>2</sup> This link refers to DAVE Embedded Systems' RESERVED AREA. In order to access to the area, please be free to contact sales@dave.eu

• Silicon Labs Si511BBA200M000BAG active

oscillator populating reference XO1 on BoraEVB • Micron MT41K64M16JT-15E DDR3 chip running at 400 MHz.

This project requires a 200 MHz clock source. It has been tested

The bitstream and boot binaries can be downloaded from the following area:

<span id="page-5-0"></span>[AN-BELK-003 binaries](http://www.dave.eu/system/files/area-riservata/AN-BELK-003.bitstream-boot-binaries.zip) $3$ 

with

#### **4 S D R A M b a n k m a p p i n g**

SDRAM bank is mapped in the PS's addressable space at physical address range 0x48000000-0x4FFFFFFF, as shown in the following picture:

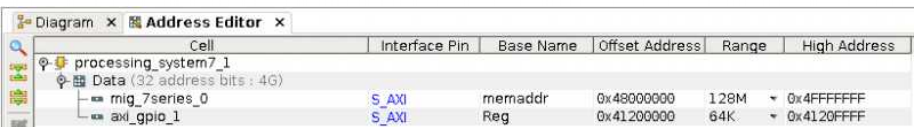

The following dump shows a simple memory test run from U-Boot console:

U-Boot 2013.04 (Aug 25 2014 - 23:52:57) [belk-2.1.0] I2C: ready Memory: ECC disabled DRAM: 1 GiB WARNING: Caches not enabled Now running in RAM - U-Boot at: 3ff68000 NAND: 1024 MiB

<span id="page-5-1"></span>3 This link refers to DAVE Embedded Systems' RESERVED AREA. In order to access to the area, please be free to contact [sales@dave.eu](mailto:sales@dave.eu)

> DAVE Srl, via Talponedo, 29/A 33080 Porcia (PN), Italy Tel. +39.0434921215

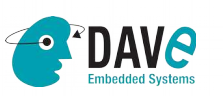

6/7

MMC: zynq sdhci: 0 SF: Detected S25FL256S 64K with page size 64 KiB, total 32 MiB In: serial Out: serial Err: serial Net: Gem.e000b000 Hit any key to stop autoboot: 0 zynq-uboot> help mtest mtest - simple RAM read/write test Usage: mtest [start [end [pattern [iterations]]]] zynq-uboot> zynq-uboot> mtest 0x48000000 0x4FFFFFFF Testing 48000000 ... 4fffffff:

Pattern 00000000 Writing... Reading...Iteration: 53 zynq-uboot> <INTERRUPT> zynq-uboot> zynq-uboot> mtest 0x48000000 0x4FFFFFFF 0xA5A5A5A5 Testing 48000000 ... 4fffffff: Pattern A5A5A5A5 Writing... Reading...Iteration: 19 zynq-uboot> <INTERRUPT>

It's also possible to extend Linux kernel memory with the external memory adding a second memory in the device tree:

```
axi_ddr: memory@48000000 {
   device type = "memory";
   reg = 60x480000000000000000 } ;
```
The kernel patch can be downloaded from following URL:

[AN-BELK-003 Linux patch](http://www.dave.eu/system/files/area-riservata/AN-BELK-003_Add_AXI_DDR3.patch_.zip)<sup>[4](#page-6-0)</sup>

7/7

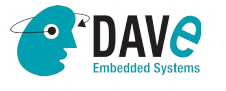

Fax +39.04341994030 E-mail: info@dave.eu http://www.dave.eu

<span id="page-6-0"></span><sup>4</sup> This link refers to DAVE Embedded Systems' RESERVED AREA. In order to access to the area, please be free to contact [sales@dave.eu](mailto:sales@dave.eu)